ALIGATOR WATCH PRO

Használati utasítás

# Tartalomjegyzék

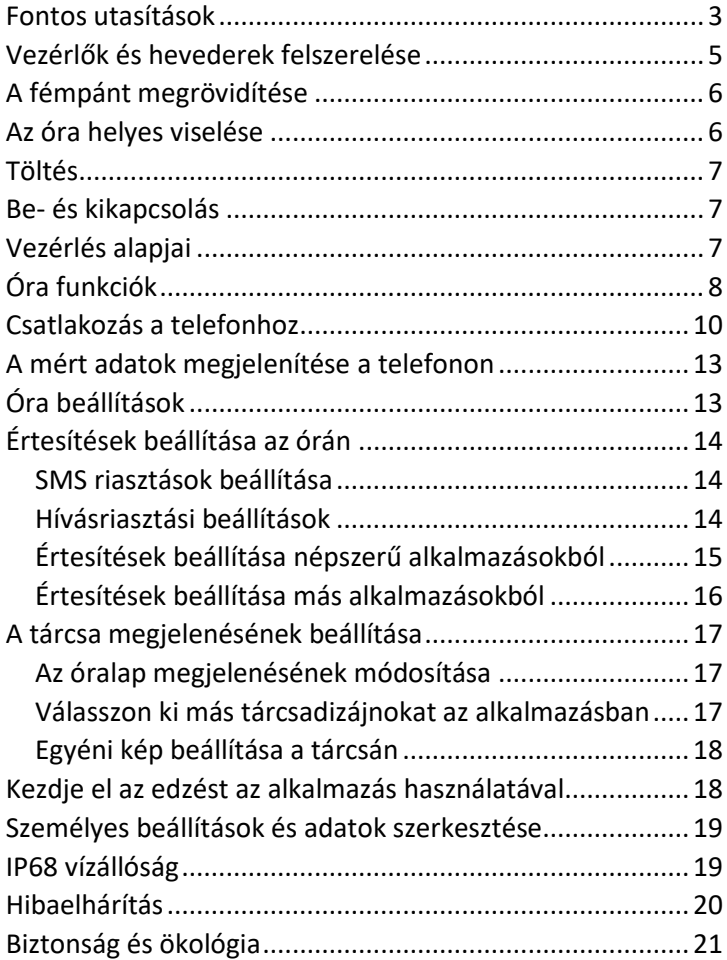

Köszönjük, hogy ALIGATOR terméket vásárolt. Kérjük, olvassa el ezeket az utasításokat az új okosóra használatához.

#### <span id="page-2-0"></span>Fontos utasítások

- Kezelje óvatosan a terméket és a tartozékokat, és védje őket a mechanikai sérülésektől és a szennyeződésektől.
- Védje a terméket és a tartozékokat a szélsőséges hőmérséklettől.
- Ne dobja a terméket tűzbe, és ne tegye ki +60°C (+60°F) feletti hőmérsékletnek. A termék beépített akkumulátort tartalmaz.
- Védje a terméket és a tartozékokat a földre eséstől.
- A termék nem tartalmaz a felhasználó által javítható alkatrészeket, soha ne szerelje szét a terméket vagy a tartozékokat.
- Kapcsolja ki a terméket a repülőgépen, kivéve, ha kifejezetten engedélyezték a használatát.
- Ne használja a terméket robbanóanyagok közelében.
- Gyermekek elől elzárva tartandó, és ne engedje, hogy a termékkel játsszanak. Olyan apró alkatrészeket tartalmazhat, amelyek megfojthatják vagy más módon megsebesíthetik őket.

• A termék szoftverét és hardverét folyamatosan frissítik. A gyártó ezért fenntartja a jogot, hogy a telefon használati utasításait és egyes funkcióit előzetes értesítés nélkül megváltoztassa.

**Az okosóra beállításával kapcsolatos további információkért, útmutatókért és oktatóvideókért látogasson el a [http://www.aligator.cz/awpro weboldalra.](http://www.aligator.cz/awpro)**

#### <span id="page-4-0"></span>Vezérlők és hevederek felszerelése

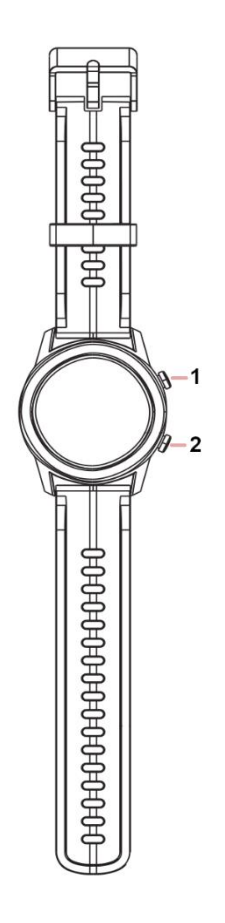

Az óra két gombbal van felszerelve az oldalán az alapvető könnyű kezelhetőség érdekében.

Az óra kijelzője teljesen érintésérzékeny, amely az óra egyéb funkcióinak vezérlésére szolgál.

Az óraszíj könnyen levehető a szíj alján lévő mindkét fülön található kar segítségével. Nyomja meg a kart, és a kar kioldódik.

# <span id="page-5-0"></span>A fémpánt megrövidítése

A levehető láncszemek hátulján egy vékony szerszámmal csúsztassa ki a zárat a nyíl irányába. A sejt ezután eltávolítható.

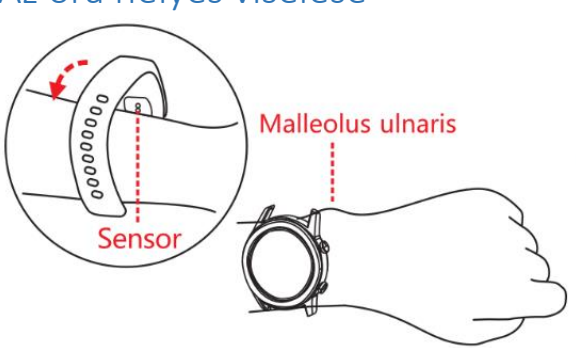

#### <span id="page-5-1"></span>Az óra helyes viselése

Tegye az órát a csuklójára úgy, hogy a pulzusérzékelővel ellátott hátlapja szorosan illeszkedjen a keze felületéhez, lásd az ábrát.

# <span id="page-6-0"></span>Töltés

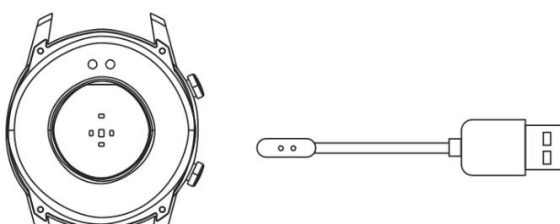

Első használat előtt töltse fel az órát. A töltéshez használja a mellékelt mágneses adaptert, amely az óra hátoldalán lévő érintkezőkhöz csatlakozik. A mágnesek a megfelelő helyzetben tartják az adapter végét. Csatlakoztassa az adapter másik végét egy megfelelő USB-csatlakozóhoz. A kijelzőn megjelenik az akkumulátor töltöttségi állapota.

#### <span id="page-6-1"></span>Be- és kikapcsolás

Az óra be/ki kapcsolásához tartsa lenyomva az 1-es gombot, amíg az óra be/ki nem kapcsol. Továbbra is meg kell nyomnia a telefon kijelzőjén lévő gombot, hogy megerősítse a kikapcsolást.

## <span id="page-6-2"></span>Vezérlés alapjai

Az óra kijelzője az akkumulátor energiájának kímélése érdekében alapfelszereltségként le van sötétítve. Az óra kijelzőjének aktiválásához vagy érintse meg a kijelzőt, vagy nyomja meg az 1-es gombot.

A funkciómenüből való kiválasztáshoz **csúsztassa az ujját balra/jobbra a kijelzőn.** A kiválasztott funkció ezután a kijelző megérintésével aktiválható.

**A menüben egy szinttel feljebb léphet,** ha vagy megnyomja az 1-es gombot, vagy balról jobbra húzza a kijelzőt.

**Az üzenetek gyors megtekintéséhez** lapozzunk felfelé a főképernyő aljáról (a másik irányba visszalépéshez lapozzunk vissza).

**A gyors beállításhoz** lapozzunk lefelé a főképernyő tetejéről. (visszafelé haladva visszamehet)

**Nyomja meg a 2. gombot az** edzési aktivitásmérés menü megjelenítéséhez.

# <span id="page-7-0"></span>Óra funkciók

Húzza a kijelzőt oldalra a következő funkciók kiválasztásához:

> FunkciókFényerő **beállítása** , technikai információk megjelenítése, óra leállítása, adatok visszaállítása és így tovább.

- **Stopperóra** Egyszerű stopperóra.
- **Hírek** Üzenetek és értesítések megtekintése a telefonról.
- **Időjárás** Aktuális időjárási információk (csak akkor, ha a telefon csatlakoztatva van).
- **Képzés** Megkezdi az edzési tevékenység mérését. Több mint 20 sportágból álló menü áll rendelkezésre. Ha az edzés megkezdődött, a mérés szüneteltethető/megállítható az 1. gomb megnyomásával vagy a képernyő balról jobbra történő áthúzásával.
- **Zene** Lehetővé teszi a telefonon lévő zenelejátszó vezérlését.
- **Alvás** Megjeleníti az alvás időtartamára és minőségére vonatkozó információkat és statisztikákat.
- **spO2** A vér oxigénszintjének kijelzése kísérleti funkció, a mért érték nem feltétlenül felel meg a valóságnak, és semmilyen módon nem garantálható, a méréshez a pulzusszámérzékelőből származó közelítést használjuk. Gyógyászati célokra nem használható.
- **mmHg** Becsült vérnyomás kísérleti függvény, a mért érték nem feltétlenül felel meg a valóságnak, és semmilyen módon nem garantálható, a méréshez a pulzusszám-érzékelőből származó közelítést használjuk. Gyógyászati célokra nem használható.
- **bpm** Szívritmus **- az** óra hátulján lévő érzékelőt használják a méréshez, szükséges, hogy az óra megfelelően legyen elhelyezve a csuklón. Az érték hozzávetőleges, orvosi célokra nem használható.
- **lépések** Napi lépések száma. Mindig éjféltől számítják. Az érték hozzávetőleges, és eltérhet a ténylegesen megtett lépések számától.

## <span id="page-9-0"></span>Csatlakozás a telefonhoz

A teljes funkcionalitáshoz az okosórát vezeték nélkül kell csatlakoztatnia a telefonján lévő alkalmazáshoz. Töltse le és telepítse a **Glory fit** alkalmazást a telefonjára**:**

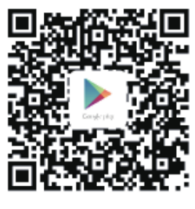

Google Play

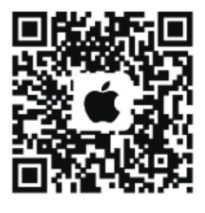

 $iOS$ 

**Figyelem! A telepítés és az első futtatás után engedélyeznie kell az összes engedélyt, amelyet többször is kérni fog, különben az alkalmazás nem fog megfelelően működni.** 

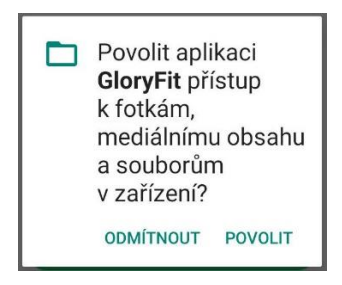

Ha nem kíván regisztrálni, nyomja meg a képernyő tetején található **"Skip"** gombot (előfordulhat, hogy többször is meg kell nyomnia a gombot).

Ha megjelenik egy oldal a háttértevékenységek engedélyeivel kapcsolatos információkkal, folytassa a "**Tovább**" gombbal**.**

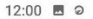

**© ₩F 4 8 31 %** 

 $\Rightarrow$ 

Oprávnění aktivity na pozadí Další

Aktuální telefon Ostatní značky

#### Proč musí GloryFit běžet na pozadí?

GloryFit by měl běžet na pozadí, aby mohl přijímat upozornění na aplikace. Přidejte GloryFit na výjimky, pokud nemůžete dostávat upozornění na příchozí hovory. SMS, upozornění na aplikace atd, což umožňuje pokračovat v provozu, pokud je na pozadí vysoká spotřeba energie.

#### Ostatní značky

1. Lock GloryFit aplikace y recents. 2. Povolte automatické spuštění GloryFitu v Autostartu zabezpečení / nastavení. 3.Přideite GloryFit k výjimkám. 4. Pokud iste nainstalovali jiného správce spouštění, odstraňte GloryFit z jeho seznamu: 5. Management - Pozadí s vysokou spotřebou energie - povoleno. **Nastavte**  $\circ$ 

Ezután adja meg adatait - nem, magasság, életkor stb. -, majd a képernyő alján található nyílgombbal görgessen az egyes adatok megadása között, és a **Kész** gombbal fejezze be a kitöltést**.** 

(Ha nem kívánja kitölteni ezeket az adatokat, nyomja meg a jobb felső sarokban található **"Skip"** gombot. )

Ezután csatlakoztassa az órát a telefonjához:

- 1. Tartsa az órát a telefonjához közel, és nyomja meg a "**Karkötő kiválasztása**" gombot.
- 2. Az alkalmazás megjeleníti a talált eszközök listáját.
- 3. Koppintson a gombra az Alligator Pro eszköz kiválasztásához
- 4. Az óra párosítva van. Kész!

# <span id="page-12-0"></span>A mért adatok megjelenítése a telefonon

Miután az órát párosította a telefonjával, indítsa el a Glory Fit alkalmazást, és nyomja meg a **Home** ikont az alkalmazás képernyőjének alján**.**

Az óráról letöltött információk mostantól megjelennek lépésszám, pulzusszám, távolság, kalória és egyéb adatok. A korábbi napokra visszamenőleg is megtekintheti a rekordokat, vagy kiválaszthatja a naptárból azt a dátumot, amelyről tájékozódni szeretne.

*Megjegyzés: az adatok folyamatosan letöltődnek az óráról vezeték nélküli kapcsolaton keresztül, de az órának a telefon hatótávolságán belül kell lennie - néhány méteren belül.*

# <span id="page-12-1"></span>Óra beállítások

Az óra beállítása a telefonon található Glory Fit alkalmazás segítségével történik. Nyomja meg az alkalmazás képernyőjének alján található **Eszköz** ikont**.**

Most az óra összes beállítását elvégezheti (megváltoztathatja az arc megjelenését, az ébresztéseket, az értesítéseket és sok más funkciót).

# <span id="page-13-0"></span>Értesítések beállítása az órán

Az óra fontos funkciója a bejövő hívásokról, SMSüzenetekről, közösségi hálózati üzenetekről és más alkalmazásokból érkező értesítésekről szóló értesítés.

#### <span id="page-13-1"></span>SMS riasztások beállítása

- 1. **Az Eszközök** lapon válassza az **Univerzális** →**SMSbeállítások lehetőséget**.
- 2. Az alkalmazás engedélyt kér az SMS-ekhez és a névjegyekhez való hozzáférésre - a megfelelő működéshez **engedélyeznie kell** a hozzáférést.
- 3. Érintse meg a képernyőn lévő kapcsolót az SMSemlékeztetők bekapcsolásához.

#### <span id="page-13-2"></span>Hívásriasztási beállítások

- 1. Az Eszközök lapon válassza a Hívás lehetőséget.
- 2. Az alkalmazás engedélyt kér a telefonhívásokhoz való hozzáférésre - a megfelelő működéshez **engedélyeznie kell** a hozzáférést.
- 3. Érintse meg a képernyőn lévő kapcsolót a hívásjelzések bekapcsolásához.
- 4. A többi kapcsolóval beállíthatja, hogy engedélyezi-e a hívások elutasítását az óra kijelzőjén.

#### <span id="page-14-0"></span>Értesítések beállítása népszerű alkalmazásokból

- 1. **Az Eszközök** lapon válassza az **APP riasztások lehetőséget**.
- 2. Megjelenik a kedvenc alkalmazásai közül egy válogatás, és a név melletti kapcsolóra koppintva aktiválhatja az adott alkalmazás értesítéseit.
- 3. Az első beállításkor megjelenik egy képernyő, amelyen engedélyezi az értesítésekhez való hozzáférést. Kapcsolja be a **GloryFit** alkalmazás melletti kapcsolót**.**

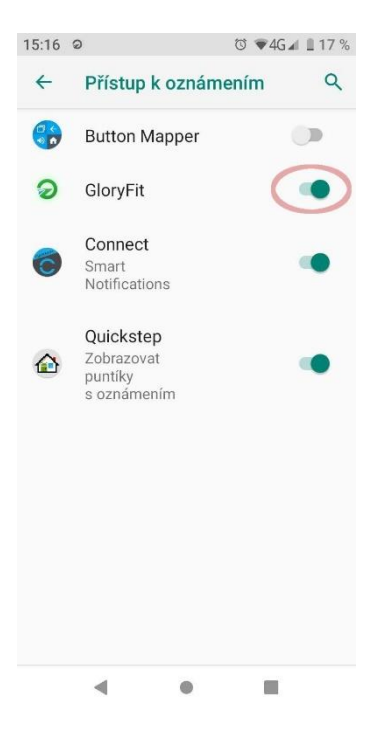

#### <span id="page-15-0"></span>Értesítések beállítása más alkalmazásokból

Ha olyan alkalmazások értesítéseit szeretné látni, amelyek nem szerepelnek a kedvencek listáján, tegye a következőket:

- 1. Az Eszközök lapon válassza az APP-értesítések lehetőséget.
- 2. A képernyő alján, a lista alatt koppintson a "**+ egyéb alkalmazások kiválasztása**" gombra.
- 3. Megjelenik a telefonra telepített összes alkalmazás listája.
- 4. Jelölje be a jelölőnégyzeteket azon alkalmazások neve mellett, amelyek értesítéseit látni szeretné az óráján.

# <span id="page-16-0"></span>A tárcsa megjelenésének beállítása

Az Aligator Watch Pro az óralapok nagyon széles választékát kínálja. Közvetlenül az órára 6 minta van előre telepítve. Az alkalmazáson keresztül több tucatnyi további megjelenés érhető el, beleértve a saját fénykép vagy kép beállítását közvetlenül az óralap hátterére.

#### <span id="page-16-1"></span>Az óralap megjelenésének módosítása

- 1. Nyomja meg az ujját az óra kijelzőjén, amíg az aktuális számlap kisebb nem lesz.
- 2. Mozgassa az ujját oldalirányban a rendelkezésre álló tárcsák közül való kiválasztáshoz.
- 3. A kiválasztott tárcsát a képernyő megérintésével erősítse meg.

#### <span id="page-16-2"></span>Válasszon ki más tárcsadizájnokat az alkalmazásban

- 1. Az Eszközök lapon válassza a **Tárcsázási beállítások**
- 2. Várjon egy ideig, amíg az összes rendelkezésre álló tárcsát betöltik (az új tárcsák fokozatosan kerülnek hozzá).
- 3. Koppintson a használni kívánt tárcsára, majd a tárcsa alatti "**Tárcsázás"** gombra.
- 4. Az óraszámlap letölthető, majd telepíthető. Az eljárás a telefon képernyőjén követhető.

A letöltött tárcsák ezután a **Saját tárcsám** lapon jelennek meg**.**

#### <span id="page-17-0"></span>Egyéni kép beállítása a tárcsán

- 1. Az Eszközök lapon válassza a **Tárcsázási beállítások**
- 2. Menjen az **Egyéni tárcsázás** fülre
- 3. Érintse meg a megjelenített tárcsát
- 4. A "**Kép kiválasztása"** gombra kattintva beállíthatja saját fényképét vagy képét a tárcsa háttereként.
- 5. Saját betűszínt is beállíthat
- 6. Nyomja meg a képernyő alján található "Számlap használata" gombot a saját számlapjának feltöltéséhez az órára.

# <span id="page-17-1"></span>Kezdje el az edzést az alkalmazás használatával

Nyomja meg a telefonján a Glory Fit alkalmazás képernyőjének alján a **Sport** ikonra**.**

Mostantól közvetlenül a telefonodon kezdheted el a sporttevékenységek rögzítését (több mint 20 sportág áll rendelkezésre).

A tevékenységnaplózás automatikusan elindul az órán, és az alkalmazás tárolja az óra által mért GPS útvonalrekordot és pulzusszámadatokat.

Az edzés befejezése után az edzésadatok elmentésre kerülnek, és visszanézheti az útvonalat a térképen, a pulzusrekordot és egyéb információkat, beleértve a jelentéseket és grafikonokat.

# <span id="page-18-0"></span>Személyes beállítások és adatok szerkesztése

Nyomja meg a képernyő alján található **Profil** ikonra, hogy szerkessze személyes adatait, és módosítsa az alkalmazás néhány egyéb beállítását**.**

Mostantól beállíthatja a súlyát, életkorát és egyéb adatait, valamint az edzéstervét, a használt egységeket és egyéb funkciókat.

# <span id="page-18-1"></span>IP68 vízállóság

Az órát IP68-as vízállóságúnak tervezték, de erősen javasoljuk, hogy lehetőség szerint kerülje a vízzel való érintkezést.

A tömítésen mikroszkopikus repedések keletkezhetnek a használat során az ütések vagy a tok kopása miatt. Ebben az esetben víz kerülhet a készülékházba, és olyan károkat okozhat, amelyekre a garancia nem terjed ki.

Soha ne merüljön, fürödjön vagy zuhanyozzon az órával - a nyomás alatt álló vagy forró víz behatolhat az órába, és a garancia által nem fedezett károkat okozhat.

Soha ne nyomja meg a gombokat, ha a készülékház vízzel érintkezik, vízbejutás és sérülés következhet be, amelyre a garancia nem terjed ki.

# <span id="page-19-0"></span>Hibaelhárítás

A leggyakoribb problémákra vonatkozó válaszok és hibaelhárítási útmutatók közvetlenül a **GloryFit**  alkalmazásban találhatók a Profil fülön, a **GYIK** alatt.

#### Az értesítések nem jelennek meg az órán

Kérjük, győződjön meg róla, hogy engedélyezte a GloryFit-et az értesítések eléréséhez az ebben az útmutatóban leírtak szerint (lásd: **Értesítések beállítása az órán**). Alternatívaként nyissa meg a telefon beállításait, és írja be a keresőmezőbe az "értesítésekhez való hozzáférés" kifejezést, majd ellenőrizze, hogy a GloryFit számára engedélyezve van-e a hozzáférés.

#### Az óra nem csatlakozik

Ha nem tudja csatlakoztatni az órát a telefonhoz, próbálja ki- és bekapcsolni a Bluetooth funkciót a telefonon, és

indítsa újra a telefont. Ha az óra nem csatlakozik, próbálja meg újra megkeresni az alkalmazásban. Ha az óra nem csatlakozik, állítsa vissza - húzza az órán balról jobbra, amíg meg nem jelenik a "**Funkciók"**, erősítse meg az érintéssel, majd válassza a "**Visszaállítás**" lehetőséget**.** Ezután indítsa újra a telefont, és csatlakoztassa újra az órát az alkalmazásban a **Telefonhoz való csatlakoztatás** fejezetben leírtak szerint.

#### Az óra nem tölthető power bankkal

Az óra töltőáram nagyon kicsi. Ezért néhány powerbank tévesen úgy értékeli a csatlakoztatott órát, mint egy már feltöltött telefont, és automatikusan kikapcsolja a töltést.

# <span id="page-20-0"></span>Biztonság és ökológia

#### Beépített akkumulátor

A termék beépített akkumulátort tartalmaz, amely nem tartozik a normál kommunális hulladékba, a környezetre káros anyagokat tartalmazhat!

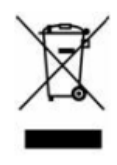

#### Használt elektromos berendezések

Soha ne dobja a terméket a normál kommunális hulladékba, mert a környezetre veszélyes anyagokat tartalmazhat! Használat után újrahasznosítás vagy környezetbarát ártalmatlanítás céljából a megfelelő gyűjtőhelyen kell leadni. Ellenőrizze a kereskedőnél vagy az önkormányzati

hivatalban, hogy hol található ilyen hely, vagy közvetlenül a kereskedőnél vagy az ADART COMPUTERS s.r.o. egyik fiókjában adhatja át.

A terméknek a jelen utasításokkal ellentétes kezelése illegális!

## Megfelelőségi nyilatkozat

Az ADART COMPUTERS s.r.o. kijelenti, hogy az ALIGATOR WATCH PRO, Y80 típusú rádiós készülék megfelel a 2014/53/EU irányelvnek.

Az EU-megfelelőségi nyilatkozat teljes szövege a következő weboldalon érhető el: [www.aligator.cz.](http://www.aligator.cz/) 

# $\epsilon$

*[www.aligator.cz](http://www.aligator.cz/)* Szerzői jog © ADART COMPUTERS s.r.o. Čimická 717/34, CZ-Prag